NO:XT2DHKLV1

# 工业型扫描器 设置手册

设置步骤:

1.扫描"启动设置"码

2.扫描"相应的功能设置条码"

3.扫描"结束设置"码

例如:恢复出厂设置依次"扫描启动设置"条码, "恢复出厂设置"条码, "结束设置"条码

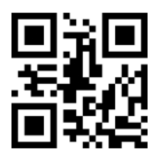

启动设置 恢复出厂设置

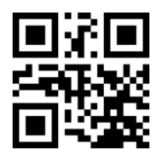

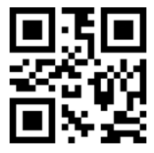

结束设置

### 接口设置

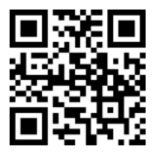

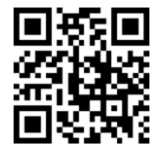

USB USB-COM

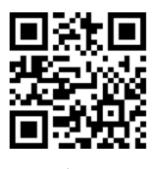

串口

接口说明:

1.USB模式:出厂默认设置为USB模式,免驱。 2.串口模式:需要配专用的串口线材,且在串口 接收软件使用(串口默认设置:波特率:9600、 数据位:8位、停止位:1位、校验位:无)。 3.虚拟串口:需安装专用驱动。

波特率

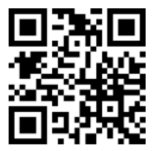

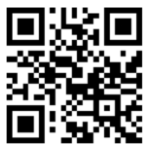

19200

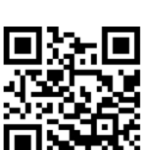

9600

115200

说明:串口通讯波特率参数与主机串口软件不一致时, 可通过设置码进行修改。

识读模式

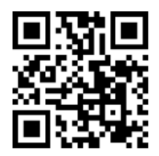

触发模式 感应模式

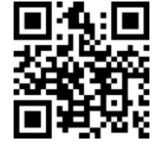

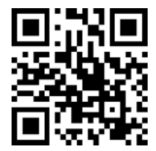

连续模式

结束符

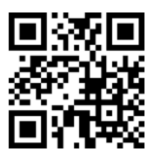

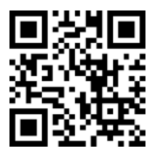

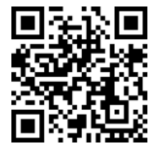

回车 回车换行

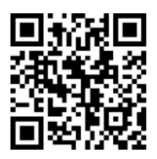

TAB 取消结束符

补光灯设置

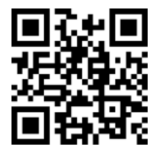

开启 关闭

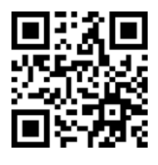

# 瞄准灯设置

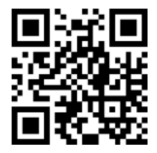

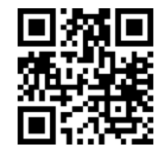

开启 关闭

声音设置

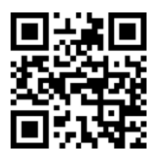

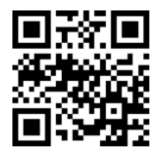

开启 关闭

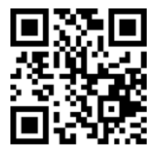

开启所有一维 关闭所有一维

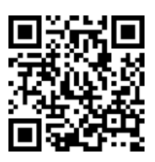

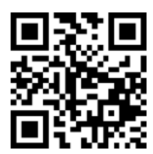

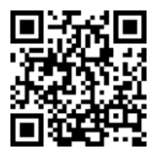

开启所有二维 关闭所有二维

## 故障排除:

- 若扫描枪不能正常进行工作,请先进行以下检查:
- ①.检查数据线与主机是否恰当连接,包括数据线是否牢固 连接以及是否使用原装数据线。
	- ②.检查条码标签质量是否良好,扫描枪可能无法识读褶皱 或污损的条码标签。
	- ③.检查扫描枪识读的条码类型是否开启,若未开启明,请 先开启识读改类型条码、 若扫描枪仍然不能正常工作, 请联系您的扫描枪技术支持

#### 注意事项:

- 1.识读窗口必须保持清洁。供应商对不恰当维护造成 的损害免于保修责任;
- 2.避免坚硬粗糙的物体磨损或划伤识读窗口;
- 3.禁止向窗口喷洒任何液体。
- 4.不可直对激光窗口,避免眼睛受到直接照射。